# Häufig gestellte Fragen zum Inverse Multiplexing für ATM (IMA) Ī

# Inhalt

**Einführung** Was ist IMA? Wie konfiguriere ich IMA Back-to-Back? Kann ich Frame Relay über meinen IMA Circuit ausführen? Werden alle ATM-Servicekategorien auf den IMA-Karten unterstützt? Unterstützen Cisco IMA-Karten LANE? Welche Versionen von IMA werden von Cisco Systems unterstützt? Ich habe eine IMA-Karte, beabsichtige aber nicht, IMA auszuführen. Kann ich diese Karte weiterhin verwenden, um einfache ATM T1-Schaltungen ohne das IMA-Protokoll auszuführen? Ich habe eine IMA-Karte mit acht Ports, verwende aber IMA nicht. Kann ich acht ATM T1- Leitungen mit dieser Karte verbinden? Meine Leitung wurde für die Ausführung von IMA bereitgestellt. Gibt es eine bestimmte Reihenfolge, in der ich die T1-Kabel/Ports von meinem Router an die Demarche anschließen muss? Bei meiner ATM T1-Schnittstelle treten CRC- und Layer 1-Fehler auf. Außerdem kann ich die ATM T1- oder IMA-Schnittstelle nicht an die IMA-Karte weiterleiten. Wie kann ich überprüfen, ob die einzelnen ATM-Ports auf der IMA-Karte in Ordnung sind? Ich habe zwei Standorte, die jeweils mit einem Router und einer IMA-Karte ausgestattet sind. Kann ich eine Site mit IMA und die andere mit ATM T1 betreiben? Was ist die "Differenzial Delay" auf IMA-Karten, und wann muss ich sie ändern? Welcher Bereich (Virtual Path Identifier/Virtual Channel Identifier, VPI/VCI) ist für die IMA-Karten vorgesehen? Welche IMA-Probleme sind am häufigsten bekannt? Welche Zähler können gelöscht werden, wenn Sie eindeutige Zähler für IMA-Schnittstellen erstellen? Warum wird meine T1/E1 8-Port-IMA-Karte nicht in meinem ATM-Switch erkannt? Wie kann ich mehr als 2 Mio. PCR in meiner IMA-Schnittstelle mithilfe einer VBR-nrt VC-Klasse und PA-A3-8E1IMA konfigurieren?

[Zugehörige Informationen](#page-11-0)

# Einführung

Diese Häufig gestellten Fragen beziehen sich auf IMA-Probleme im Zusammenhang mit den Routern der Serien 2600/3600 7x00, dem Catalyst Multiservice Switch Router (MSR) der Serie 8500 und den Lightstream LS1010-Switches im asynchronen Übertragungsmodus (ATM). Spezifische Fragen zu DSL-Produkten und IGX/MGX WAN-Switches werden in diesem Dokument nicht behandelt.

# F. Was ist IMA?

Antwort: IMA steht für Inverse Multiplexing für ATM. Diese Technologie bietet eine skalierbare und kosteneffiziente Lösung für Kunden, die die WAN-Bandbreite von T1-Geschwindigkeiten erweitern möchten, ohne dass für DS3- oder OC3-Schaltungen bezahlt werden muss. Mit IMA können zwei oder mehr T1-Leitungen "gebündelt" werden, um Geschwindigkeiten von mehr als 3 Mbit/s zu erzielen.

Weitere Informationen finden Sie unter [Inverse Multiplexing over ATM auf Cisco 7X00-Routern](//www.cisco.com/en/US/tech/tk39/tk356/technologies_configuration_example09186a008009462e.shtml) [und ATM-Switches.](//www.cisco.com/en/US/tech/tk39/tk356/technologies_configuration_example09186a008009462e.shtml)

## F. Wie konfiguriere ich IMA Back-to-Back?

Antwort: Es müssen E1/T1-Crossover-Kabel verwendet werden. Diese Kabel können mithilfe eines normalen UTP-Kabels wie folgt durch Verkabelung der Pins auf zwei RJ 45-Adaptern hergestellt werden:

Pin 1 - Pin 4

Pin 2 - Pin 5

Alle anderen Stifte werden nicht verwendet.

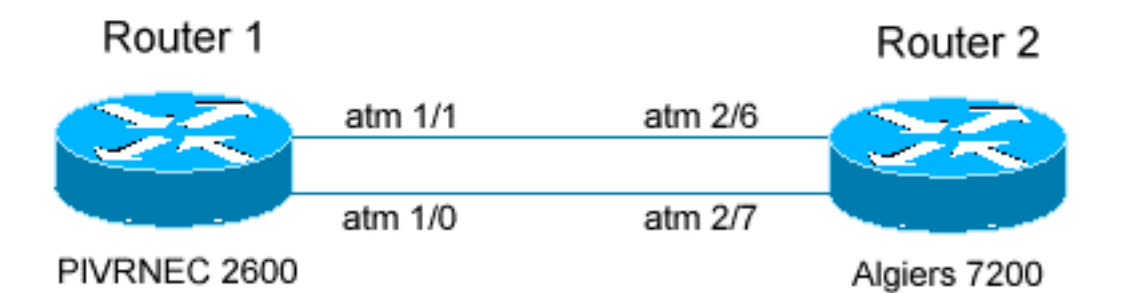

NUR FÜR Router 1 RELEVANTE Konfigurationen

```
interface ATM1/0
   no ip address
   no atm ilmi-keepalive
    ima-group 0
    scrambling-payload
    impedance 120-ohm
 !
    interface ATM1/1
   no ip address
    no atm ilmi-keepalive
    ima-group 0
    scrambling-payload
    impedance 120-ohm
interface ATM1/IMA0
   no ip address
```
no atm ilmi-keepalive

```
 !
   interface ATM1/IMA0.1 point-to-point
   ip address 1.1.1.1 255.255.255.0
   pvc 10/100
   encapsulation aal5snap
NUR FÜR Router 2 RELEVANTE Konfiguration
```

```
interface ATM2/6
   no ip address
   no ip route-cache cef
   scrambling cell-payload
   framing crc4adm
   ima-group 1
!
interface ATM2/7
   no ip address
   no ip route-cache cef
   scrambling cell-payload
   framing crc4adm
   ima-group 1
!
interface ATM2/ima1
   no ip address
   no atm ilmi-keepalive
!
interface ATM2/ima1.1 point-to-point
   ip address 1.1.1.2 255.255.255.0
   pvc 10/100
    encapsulation aal5snap
```
# F. Kann ich Frame Relay über meinen IMA Circuit ausführen?

Antwort: Nein. Die zugrunde liegende Layer-2-Technologie für die IMA-Karten ist ATM. Dies bedeutet, dass der Schaltkreis auf ATM-Zellen basiert. Eine ATM-Zelle ist fest in Länge und besteht aus 53 Byte. Aus diesem Grund ist es nicht möglich, eine andere Layer-2-Technologie über die IMA-Karten auszuführen. Beachten Sie, dass die IMA-Karten als ATM-Ende eines FRF8- Schaltkreises oder als ATM-Schnittstelle für einen Router verwendet werden können, der in einem FRF5-Netzwerk als ATM-to-Frame-Relay-Switch konfiguriert ist. Weitere Informationen finden Sie in den folgenden Dokumenten:

- [Frame Relay-to-ATM Network Interworking \(FRF.5\)](//www.cisco.com/en/US/docs/ios/12_1t/12_1t2/feature/guide/dtfratm5.html)
- [Frame Relay to ATM Service Interworking \(FRF.8 Übersetzungsmodus\)](//www.cisco.com/en/US/tech/tk39/tk53/technologies_configuration_example09186a008009461d.shtml)

# F. Werden alle ATM-Servicekategorien auf den IMA-Karten unterstützt?

Antwort: Nein. Die IMA-Karten bieten keine Unterstützung für Datenverkehr mit konstanter Bitrate (CBR) oder Unspecified Bit Rate Plus (UBR+). Die anderen Klassen werden jedoch unterstützt, darunter Variable Bit Rate- non-real-time (VBR-nrt), Variable Bit Rate-real-time (VBR-RT), Unspecified Bit Rate (UBR) und Available Bit Rate (ABR).

# F. Unterstützen Cisco IMA-Karten LANE?

Antwort: Cisco IMA-Karten unterstützen LANE v.1 und LANE v.2.

# F. Welche Versionen von IMA werden von Cisco Systems unterstützt?

Antwort: Die Unterstützung von Cisco für beide Versionen ist derzeit je nach Produktart unterschiedlich. Die Cisco Router IMA Port Adapters (PAs) der Serie 7200 unterstützen nur Version 1.0, ebenso die Netzwerkmodule (NMs) der Serien 3600 und 2600. Die IMA-Karten für die LS1010/8510MSR/8540MSR ATM-Switches unterstützen nur Version 1.0. Die DSL-Switches und -Router unterstützen jedoch IMA Version 1.1. Bitte beachten Sie, dass IMA 1.1 und IMA 1.0 abwärtskompatibel sind. Die nachfolgende Tabelle zeigt die Versionsunterstützung pro Produkt und Plattform:

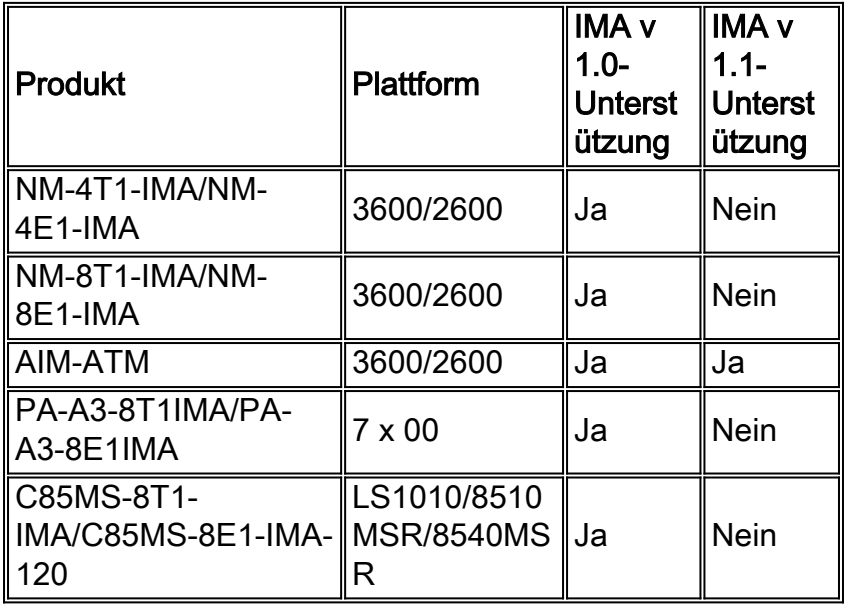

Weitere Informationen finden Sie in den folgenden Dokumenten:

- [Cisco Multi-Port T1/E1 IMA-Netzwerkmodule der Serien 2600/3600/3700](//www.cisco.com/en/US/products/hw/routers/ps259/products_data_sheet09186a00801aa726.html)
- [T1/E1 Inverse Multiplexing over ATM](//www.cisco.com/en/US/products/hw/switches/ps298/products_feature_guide09186a00800a933c.html)

Hinweis: Die Unterstützung für IMA v1.1 ist für die NMs auf den Cisco 2600/3600-Routern vorgesehen. Ausführlichere Informationen zu IMA v1.1 finden Sie in [Understanding v1.1 of the](//www.cisco.com/en/US/tech/tk39/tk356/technologies_tech_note09186a008009455b.shtml) [Inverse Multiplexing over ATM \(IMA\) Specification](//www.cisco.com/en/US/tech/tk39/tk356/technologies_tech_note09186a008009455b.shtml).

# F. Ich habe eine IMA-Karte, beabsichtige aber nicht, IMA auszuführen. Kann ich diese Karte weiterhin verwenden, um einfache ATM T1-Schaltungen ohne das IMA-Protokoll auszuführen?

Antwort: Ja, dies wird unterstützt. Stellen Sie sicher, dass der Provider-Switch, mit dem Sie eine Verbindung herstellen, auch in einer ähnlichen Konfiguration ausgeführt wird. Die Konfiguration der ATM-Schnittstelle in einer IMA-Gruppe und in einer einfachen T1-Schnittstelle ist etwas anders. Nachstehend finden Sie ein Beispiel für diese Beispiele:

Beispiel 1. Beispiel einer ATM-Konfiguration ohne IMA

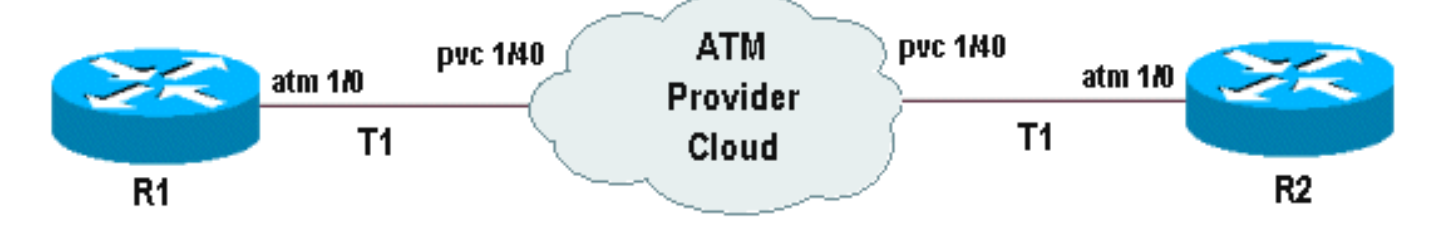

### Router R1

Schritt 1 Konfigurieren Sie den Parameter für die gesamte Schnittstelle auf der Hauptschnittstelle (optional).

```
!
interface ATM1/0
   no ip address
       atm uni-version 3.1
       no atm auto-configuration
       no atm ilmi-keepalive
    no scrambling-payload
```
Schritt 2 Definieren und konfigurieren Sie die spezifische T1-Schnittstelle, die auf der ATM IMA-Karte verwendet wird (Point-to-Point oder Multipoint kann je nach Bedarf definiert werden).

```
!
interface ATM1/0.1 point-to-point
   description atm circuit to R2
   ip address 10.10.10.1 255.255.255.0
   pvc 1/40
   encapsulation aal5snap
!
```
## Router R2

```
interface ATM1/0.1 point-to-point
   description circuit to R1
   ip address 10.10.10.2 255.255.255.0
   pvc 1/40
   encapsulation aal5snap
Beispiel 2. ATM-Konfigurationsbeispiel mit IMA
```
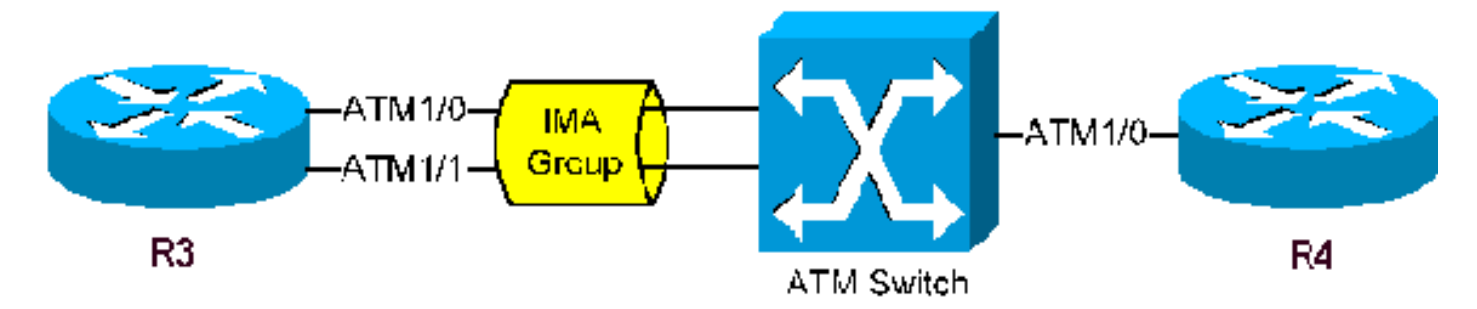

Hier wird nur die Konfiguration von R3 angegeben, die am IMA-Protokoll beteiligt ist. In diesem Beispiel gehen wir davon aus, dass nur zwei ATM T1-Ports am IMA des R3-Routers beteiligt sind. Die Konfiguration für R4 entspricht R3 bei Ausführung von IMA oder R1 bei Verwendung von ATM T1.

### Router R3

Schritt 1 Platzieren Sie die beteiligten T1-Schnittstellen in einer IMA-Gruppe.

interface ATM1/0 *! -- 1st interface in the IMA group* no ip address ima-group 0 *! -- defining IMA group 0*

interface ATM1/1 *! -- 2nd interface in the IMA group* no ip address ima-group 0 *! -- defining IMA group 0* !

Hinweis: Infolge der Platzierung der Schnittstellen in der IMA-Gruppe 0 wird unter ATM1 eine IMA Logical Interface (ima0) erstellt. Dies ist ATM1/ima0 und wird als Hauptschnittstelle erkannt, unter der sich Subschnittstellen befinden können.

Schritt 2 Konfigurieren der logischen IMA-Schnittstelle

```
!
interface ATM1/ima0
 no ip address
 no atm ilmi-keepalive
!
```
Schritt 3 Definieren und konfigurieren Sie die spezifische IMA-Schnittstelle oder -Subschnittstelle, die auf dem Router verwendet wird.

```
interface ATM1/ima0.1 point-to-point
```

```
description circuit to R4
 ip address 10.10.10.3 255.255.255.0
 pvc 1/41
 encapsulation aal5snap
!
```
## F. Ich habe eine IMA-Karte mit acht Ports, verwende aber IMA nicht. Kann ich acht ATM T1-Leitungen mit dieser Karte verbinden?

Antwort: Dies hängt von der Plattform und/oder IMA-Karte ab. Auf dem 3600/2600, auf dem NM-8T1-IMA ausgeführt wird, werden nur vier IMA-Gruppen unterstützt. Auf den 7x00-Plattformen, auf denen die PA-A3-8T1IMA-Karte ausgeführt wird, werden acht IMA-Gruppen unterstützt. Wenn T1- Schnittstellen durch Verwendung des Befehls ima-group x (wobei  $x = 0,1,2...3$  für das NM-Modul oder 0,1,2...7 für den PA) in eine IMA-Gruppe eingefügt werden, unabhängig von der Anzahl der T1-Schnittstellen in der Gruppe, haben wir nur eine Gruppe belegt. Wenn jedoch ein ATM T1 verwendet wird, ohne ihn in eine IMA-Gruppe aufzunehmen, wird diese Konfiguration als eine andere IMA-Gruppe angesehen und verringert die Anzahl der verfügbaren IMA-Gruppen um eine. Wenn ich beispielsweise eine IMA-Karte mit 8 Ports habe und die Ports 0 und 1 in die IMA-Gruppe 0, die Ports 2, 3 und 4 in die IMA-Gruppe 1 einordnet und anschließend die Ports 5, 6 und 7 als normale ATM-T1 ausführt, habe ich im Prinzip fünf IMA-Gruppen verwendet.

Auf einem NM-8T1-IMA (2600/3600) werden beim Ausführen von vier ATM T1-Leitungen ohne IMA alle verfügbaren IMA-Gruppen belegt, sodass keine weiteren T1-Verbindungen konfiguriert oder bereitgestellt werden können, obwohl diese Ports frei sind. Wenn Sie versuchen, weitere T1s aufzurufen, erhalten Sie die folgenden Meldungen:

#### Konsolenausgabe:

until a currently active interface is shutdown.

#### Ausgabe des Anzeigecontrollers:

13 SIG 3D894E80 0 052F2C20 0 SAR Scheduling channels: -1 -1 -1 -1 -1 -1 -1 -1

#### Die ATM-Kanalnummer wird nicht zugewiesen, d. h. es wird auf einen freien Kanal gewartet.

Wenn Sie die vollständige Portdichte einer IMA-Karte in einem 2600/3600 verwenden möchten, ohne das IMA-Protokoll zu aktivieren, sollten Sie die NM-4T1-IMA-Karte in Betracht ziehen. Beachten Sie, dass die 7x00-Plattformen, auf denen die PA-A3-8T1IMA-Karte ausgeführt wird, diese Einschränkung nicht haben und acht ATM T1-Leitungen unterstützen, ohne das IMA-Protokoll zu verwenden.

## F. Meine Leitung wurde für die Ausführung von IMA bereitgestellt. Gibt es eine bestimmte Reihenfolge, in der ich die T1-Kabel/Ports von meinem Router an die Demarche anschließen muss?

Antwort: Sie müssen dies bei Ihrem Anbieter überprüfen. Zwar akzeptiert der Cisco Router die T1- Verbindungen unabhängig von der Reihenfolge, es gab jedoch Fälle, in denen bestimmte Provider-Switches eine starre Verbindungsreihenfolge erwarteten. Wenn dies der Fall ist, stellen Sie sicher, dass die Ports an der Demarke entsprechend gekennzeichnet sind, um anzuzeigen, welches T1 zu welchem Port führt.

# F. Bei meiner ATM T1-Schnittstelle treten CRC- und Layer 1-Fehler auf. Außerdem kann ich die ATM T1- oder IMA-Schnittstelle nicht an die IMA-Karte weiterleiten. Wie kann ich überprüfen, ob die einzelnen ATM-Ports auf der IMA-Karte in Ordnung sind?

Antwort: Die beste Methode hierfür ist, einen T1-Loopback-Stecker zu verwenden und jeden der Ports zu testen. So:

- 1. Nehmen Sie die ATM T1-Schnittstelle, um von einer IMA-Gruppe getestet zu werden (wenn es sich um eine Schnittstelle handelt).
- 2. Verbinden Sie den T1-Loopback-Stecker mit dem zu testenden Port.
- 3. Andern Sie die Taktquelle auf "intern", und führen Sie ein "shutdown/no shutdown" für die Schnittstelle aus (die Schnittstelle und das Protokoll sollten zu diesem Zeitpunkt verfügbar sein). Beachten Sie, dass sich dies auf die Verbindung aller Benutzer auf dieser Schnittstelle auswirkt.
- Erstellen Sie eine Point-to-Point-Subschnittstelle, weisen Sie dieser eine IP-Adresse zu, 4. erstellen Sie eine PVC, und löschen Sie dann die Zähler auf der Schnittstelle.
- Führen Sie einen erweiterten Ping-Test zur IP-Adresse der Subschnittstelle durch. Es sollten 5.keine Eingabefehler auftreten, und die Pings sollten zu 100 % erfolgreich sein. Wenn die Ports diesen Test bestanden haben, liegt kein Hardwareproblem auf den Cisco ATM-Endgeräten vor. Um festzustellen, wo die Probleme liegen, sind weitere Tests erforderlich. Sie können weitere Loopback-Tests mithilfe eines Hardware-Loopback-Steckers durchführen. Schleifen Sie die Stifte 1 bis 4 und 2 bis 5, um einen T1-Loopback-Stecker mit einer modularen RJ-45-Buchse zu erstellen. Weitere Informationen zum Erstellen von T1- Loopback-Steckern und zum Durchführen von Loopback-Tests finden Sie unter [Loopback-](//www.cisco.com/en/US/tech/tk713/tk628/technologies_tech_note09186a00800a754b.shtml)

[Tests für T1/56K-Leitungen.](//www.cisco.com/en/US/tech/tk713/tk628/technologies_tech_note09186a00800a754b.shtml)Dieser Stecker ist besonders dann verfügbar, wenn das Cisco TAC anruft, um Probleme bei Schaltungen und Verbindungen über ATM IMA-Karten oder - Leitungen zu beheben.

# F. Ich habe zwei Standorte, die jeweils mit einem Router und einer IMA-Karte ausgestattet sind. Kann ich eine Site mit IMA und die andere mit ATM T1 betreiben?

Antwort: Ja. Bitte beachten Sie, dass jeder Standort am IMA ATM-Switch des Anbieters entsprechend terminieren muss. Beispielsweise muss das Ende des Schaltkreises, auf dem IMA ausgeführt wird, vom Anbieter auf seinem Switch als IMA terminiert werden. Wenn sich der ATM-Switch, der diesen Service bereitstellt, in Privatbesitz befindet, stellen Sie sicher, dass dieser entsprechend konfiguriert ist. In der folgenden Abbildung wird R1 mit einer IMA-Karte und einem IMA ATM-Telco-Switch verbunden. Die Konfiguration auf R1 ist eine normale IMA-Konfiguration. Ein vollständiges Beispiel finden Sie im [Inverse Multiplexing Over ATM \(IMA\) auf Cisco Routern](//www.cisco.com/en/US/tech/tk39/tk356/technologies_configuration_example09186a0080174992.shtml) [der Serien 2600 und 3600.](//www.cisco.com/en/US/tech/tk39/tk356/technologies_configuration_example09186a0080174992.shtml) Für R2 zeigt die folgende Abbildung eine normale ATM T1- Konfiguration. Damit dies funktioniert, sollte der Telco-Switch über eine ähnliche Konfiguration auf der Seite verfügen, die R2 verbindet.

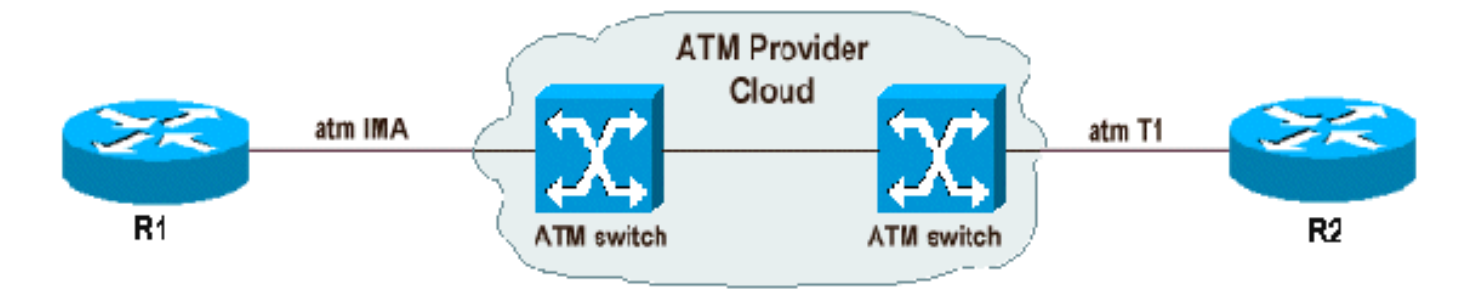

# F. Was ist die "Differenzial Delay" auf IMA-Karten, und wann muss ich sie ändern?

Antwort: Der Befehl differenzial-delay-maximum legt die maximal zulässige Verzögerung zwischen dem Empfang von Paketen von benachbarten IMA-Verbindungen am empfangenden Ende fest. Das IMA-Protokoll sendet Zellen in einem "Round Robin"-Verfahren auf den ATM T1-Leitungen, aus denen die IMA-Gruppe besteht. Diese Zellen sollten innerhalb des angegebenen maximalen Verzögerungszeitraums empfangen werden. Wenn diese Verzögerung überschritten wird, kann der Datenstrom nicht korrekt wiederhergestellt werden. Wenn eine bestimmte T1-Leitung, die an einen Router (oder ATM-Switch) gesendet wird, Verzögerungen verursacht, die größer sind als der angegebene IMA-Maximalwert, wird diese T1 deaktiviert und nicht zur IMA-Gruppe gehören.

Im folgenden Beispiel wird die maximale Differenzialverzögerung auf 75 Millisekunden festgelegt:

```
R1 (config)# interface atm 1/ima1
R1(config-if)# ima differential-delay-maximum 75
```
Der konfigurierbare Verzögerungszeitraum liegt zwischen 25 und 250 Millisekunden. Die Konfiguration eines zu hohen Werts ermöglicht zu viel Verzögerungstoleranz, was sich auf bestimmte Netzwerkanwendungen auswirken oder zu einer erneuten Übertragung führen kann.

Die maximalen Verzögerungsdifferenzen bei den IMA-Konfigurationen müssen an beiden Enden nicht übereinstimmen. Sie sollten jedoch diesen Wert zwischen Ihrem Edge-Gerät und dem Service Provider-Switch konsistent beibehalten, sodass die Geräte auf Verzögerungen bei der Verbindung in ähnlicher Weise reagieren. Für Cisco Router und Switches gelten die folgenden

Standardwerte für die unterschiedlichen Verzögerungen:

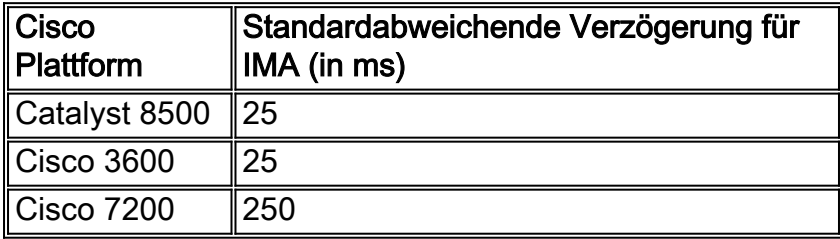

Der Cisco Enhancement DDTS CSCdw53239 wurde eingereicht, um Konsistenz für die Standardwerte sicherzustellen.

[Hier](//www.cisco.com/en/US/tech/tk39/tk356/technologies_tech_note09186a0080093c93.shtml#ex%20) werden weitere Fehlerbehebungsverfahren für IMA und die Differenzialverzögerung erläutert.

# F. Welcher Bereich (Virtual Path Identifier/Virtual Channel Identifier, VPI/VCI) ist für die IMA-Karten vorgesehen?

Antwort: Um mehrere physische Schnittstellen und IMA-Gruppen zu adressieren, wurde eine VPI-Übersetzungslogik hinzugefügt. Diese Logik enthält VPI-Bereiche, wie in den Bits 5 und 6 für die interne Verarbeitung definiert. Die Logik fügt VPI-Bits hinzu und subtrahiert diese, um die logische Verbindung zwischen der physischen Schnittstelle oder der IMA-Gruppe und dem Virtual Channel (VC), der von der SAR-Funktion (Segmentation and Reassembly) verwendet wird, korrekt zuzuordnen. Bei der ursprünglichen Implementierung wurden 4 Bit für den VPI-Bereich bereitgestellt. CSCdt64050 liefert Informationen zur Adresserweiterung des VPI-Bereichs auf 8 Bit, wobei 0 für Bit 5 und 6 ersetzt wird, ohne dass der Befehl vp-per-vc fehlt. Da die Bits 5 und 6 durch 0 ersetzt werden, sind die nutzbaren VPI-Werte 0-15, 64-79, 128-143 und 192-207. Wenn Sie versuchen, VPI/VCI-Werte außerhalb dieses Bereichs zu konfigurieren, wird die folgende Meldung angezeigt:

```
3640-2.2(config)#int atm0/0.100
3640-2.2(config-subif)#pvc 16/35
%Invalid VPI of 16 requested: (ATM0/0): Not creating vc:1
Legal VPI sub-ranges are 0-15, 64-79, 128-143, 192-207!
```
Verschiedene Plattformen haben unterschiedliche Bereiche der VPI/VCI-Werte. Eine detaillierte Liste dieser Werte finden Sie im Dokument [Understanding the Maximum Number of Active Virtual](//www.cisco.com/en/US/tech/tk39/tk48/technologies_tech_note09186a00801086c5.shtml) [Circuits on Cisco ATM Router Interfaces.](//www.cisco.com/en/US/tech/tk39/tk48/technologies_tech_note09186a00801086c5.shtml)

## F. Welche IMA-Probleme sind am häufigsten bekannt?

Antwort: Die häufigsten bekannten IMA-Probleme sind in der nachfolgenden Tabelle zusammengefasst. Registrierte CCO-Benutzer können das [Bug Toolkit](//tools.cisco.com/Support/BugToolKit/action.do?hdnAction=searchBugs) (nur [registrierte](//tools.cisco.com/RPF/register/register.do) Kunden) für weitere Details zu diesen Fehlern verwenden.

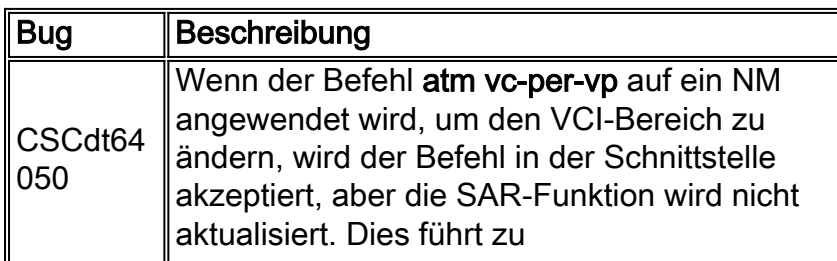

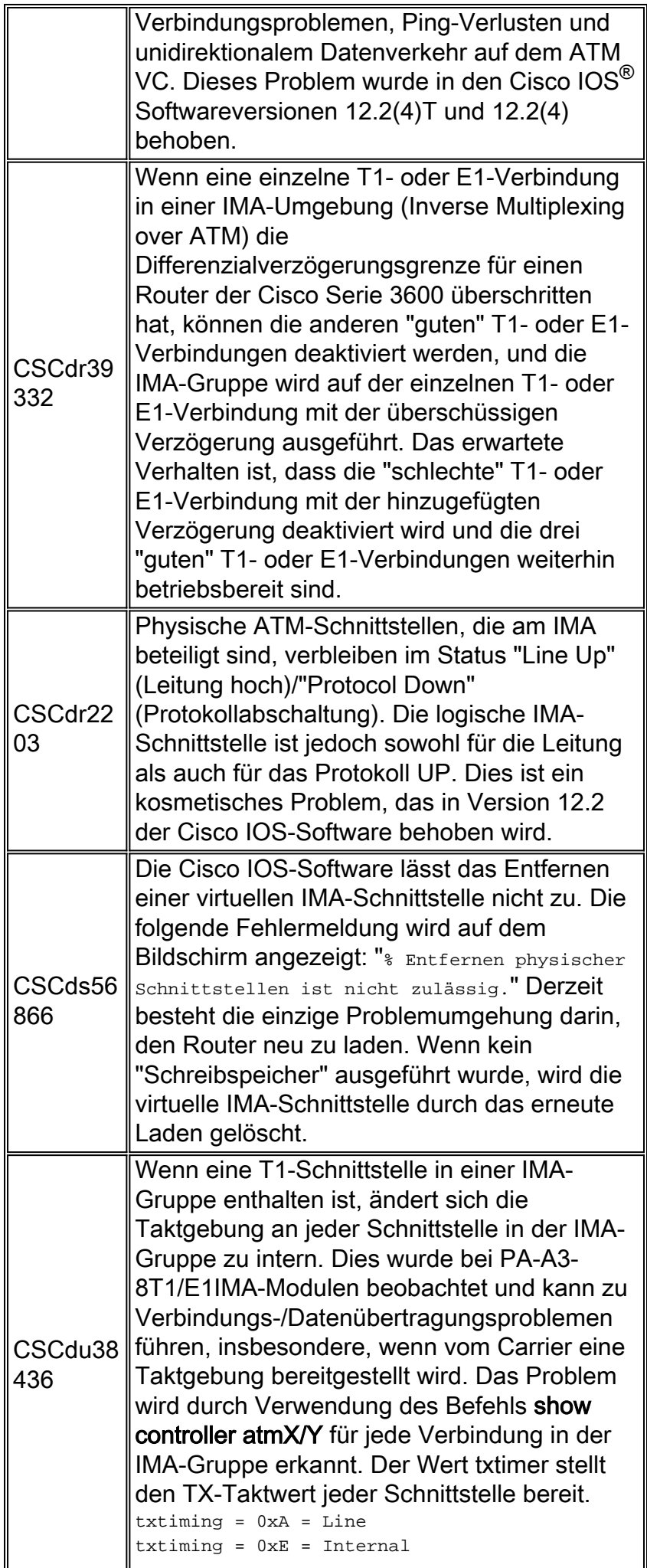

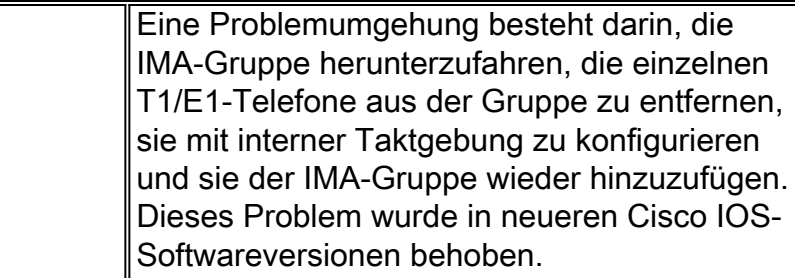

# F. Welche Zähler können gelöscht werden, wenn Sie eindeutige Zähler für IMA-Schnittstellen erstellen?

Antwort: Nur die Zähler, die von den folgenden Befehlen angezeigt werden, können gelöscht werden:

show int atm1/ima0 show atm vc <vcd> show atm pvc <vpi/vci>

Die folgenden Zähler unter der Ausgabe des Show-Controllers können nur gelöscht werden, wenn das Modul OIRd ist oder der Router neu geladen wird.

Schnittstellenzähler

VC-Zähler

Hinweis: Wir raten davon ab, dies in einer Produktionsumgebung zu tun, da dies Auswirkungen auf alle Kunden hat, die an dieses Modul gebunden sind.

## F. Warum wird meine T1/E1 8-Port-IMA-Karte nicht in meinem ATM-Switch erkannt?

Antwort: Damit diese Karte erkannt werden kann, muss auf der Prozessorkarte die Feature Card Pflow Queuing (FC-PFQ) vorhanden sein. Die T1- und E1-IMA-Port-Adapter können nicht mit der Feature Card per Class Queuing (FC-PCQ) auf der Prozessorkarte betrieben werden. Weitere Informationen erhalten Sie unter [IMA-Port-Adapter mit acht Ports für T1 und E1](//www.cisco.com/univercd/cc/td/doc/product/l3sw/8540/12_1/pereg_1/pam_gen/pamt1ima.htm).

# F. Wie kann ich mehr als 2 Mio. PCR in meiner IMA-Schnittstelle mithilfe einer VBRnrt VC-Klasse und PA-A3-8E1IMA konfigurieren?

Antwort: Um PVCs mit mehr als 2 MB PCR konfigurieren zu können, muss das IMA-Paket über mehr als eine aktive Verbindung verfügen. Wenn das IMA-Paket nur eine ATM E1-Verbindung enthält, können Sie nicht mehr als 2M konfigurieren. Die maximale Rate, die unter einer VC-Klasse konfiguriert werden kann, wird durch die ATM-Schnittstelle mit höherer Geschwindigkeit bestimmt. Dies ist in den folgenden Szenarien zu sehen:

### Szenario 1: Eine aktive ATM-Verbindung im IMA-Paket

Bernard#**show ima int ATM1/0/ima1 is up** ImaGroupState: NearEnd = operational, FarEnd = operational ImaGroupFailureStatus = noFailure

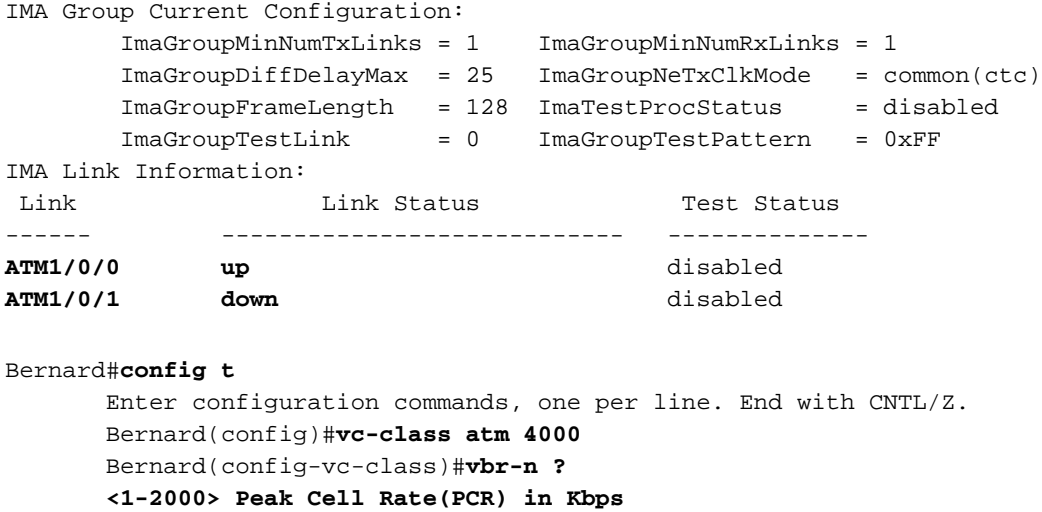

Wie sich zeigt, hat die PCR für diese Klasse eine Obergrenze von 2000 Kbit/s. Der Grund hierfür ist, dass nur eine E1 ATM-Schnittstelle in der IMA-Gruppe aktiv ist.

#### Szenario 2: Im IMA-Paket sind zwei ATM-Verbindungen aktiv.

```
Bernard#show ima int
ATM1/0/ima1 is up
       ImaGroupState: NearEnd = operational, FarEnd = operational
       ImaGroupFailureStatus = noFailure
IMA Group Current Configuration:
       ImaGroupMinNumTxLinks = 1 ImaGroupMinNumRxLinks = 1
       ImaGroupDiffDelayMax = 25 ImaGroupNeTxClkMode = common(ctc)
       ImaGroupFrameLength = 128 ImaTestProcStatus = disabled
       ImaGroupTestLink = 0 ImaGroupTestPattern = 0xFF
IMA Link Information:
 Link Link Status Test Status
------ ---------------------------- --------------
ATM1/0/0 up disabled
ATM1/0/1 up disabled
Bernard#config t
      Enter configuration commands, one per line. End with CNTL/Z.
      Bernard(config)#vc-class atm 4000
      Bernard(config-vc-class)#vbr-nrt ?
      <1-4000> Peak Cell Rate(PCR) in Kbps
```
In diesem Fall beträgt der konfigurierbare PCR-Maximalwert 4000 Kbit/s. Der Grund hierfür ist, dass sich in der IMA-Gruppe zwei aktive E1 ATM-Schnittstellen befinden.

Beim Konfigurieren des Traffic Shaping muss der Parser (die CLI) die maximale Rate festlegen. Der Parser scannt dann den Router auf die Schnittstelle mit höherer Geschwindigkeit und verwendet dessen Geschwindigkeit für die maximale Shaping-Rate. Bei IMA kann die maximale Rate abhängig von der Anzahl der im Paket enthaltenen und aktiven ATM-Schnittstellen variieren. Wenn Sie IMA verwenden, müssen Sie daher zunächst das IMA-Paket konfigurieren und dann sicherstellen, dass alle ATM-Schnittstellen aktiv und aktiv sind, bevor Sie Traffic Shaping konfigurieren.

# <span id="page-11-0"></span>Zugehörige Informationen

- [Verstehen der IMA-Spezifikation \(Inverse Multiplexing over ATM\) v1.1](//www.cisco.com/en/US/tech/tk39/tk356/technologies_tech_note09186a008009455b.shtml?referring_site=bodynav)
- [Inverse Multiplexing over ATM auf Cisco 7X00 Routern und ATM-Switches](//www.cisco.com/en/US/tech/tk39/tk356/technologies_configuration_example09186a008009462e.shtml?referring_site=bodynav)
- [Inverse Multiplexing Over ATM \(IMA\) auf Cisco Routern der Serien 2600 und 3600](//www.cisco.com/en/US/tech/tk39/tk356/technologies_configuration_example09186a0080174992.shtml?referring_site=bodynav)
- [Fehlerbehebung bei Bounce-IMA-Links](//www.cisco.com/en/US/tech/tk39/tk356/technologies_tech_note09186a0080093c93.shtml?referring_site=bodynav)
- [Fehlerbehebung bei ATM IMA-Links auf Cisco Routern der Serien 2600 und 3600](//www.cisco.com/en/US/tech/tk39/tk356/technologies_tech_note09186a0080093d52.shtml?referring_site=bodynav)
- [ATM over E1 Framing-Formate auf IMA-Schnittstellen](//www.cisco.com/en/US/tech/tk39/tk356/technologies_tech_note09186a0080093d57.shtml?referring_site=bodynav)
- [ATM-Technologieunterstützung](//www.cisco.com/cisco/web/psa/default.html?mode=tech&level0=268435599&referring_site=bodynav)